# Oracle Banking Trade Finance Approot Object Conversion Utility

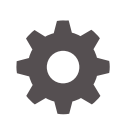

Release 14.7.4.0.0 F99211-01 June 2024

**ORACLE** 

Oracle Banking Trade Finance Approot Object Conversion Utility, Release 14.7.4.0.0

F99211-01

Copyright © 2007, 2024, Oracle and/or its affiliates.

Primary Authors: (primary author), (primary author)

Contributing Authors: (contributing author), (contributing author)

Contributors: (contributor), (contributor)

This software and related documentation are provided under a license agreement containing restrictions on use and disclosure and are protected by intellectual property laws. Except as expressly permitted in your license agreement or allowed by law, you may not use, copy, reproduce, translate, broadcast, modify, license, transmit, distribute, exhibit, perform, publish, or display any part, in any form, or by any means. Reverse engineering, disassembly, or decompilation of this software, unless required by law for interoperability, is prohibited.

The information contained herein is subject to change without notice and is not warranted to be error-free. If you find any errors, please report them to us in writing.

If this is software, software documentation, data (as defined in the Federal Acquisition Regulation), or related documentation that is delivered to the U.S. Government or anyone licensing it on behalf of the U.S. Government, then the following notice is applicable:

U.S. GOVERNMENT END USERS: Oracle programs (including any operating system, integrated software, any programs embedded, installed, or activated on delivered hardware, and modifications of such programs) and Oracle computer documentation or other Oracle data delivered to or accessed by U.S. Government end users are "commercial computer software," "commercial computer software documentation," or "limited rights data" pursuant to the applicable Federal Acquisition Regulation and agency-specific supplemental regulations. As such, the use, reproduction, duplication, release, display, disclosure, modification, preparation of derivative works, and/or adaptation of i) Oracle programs (including any operating system, integrated software, any programs embedded, installed, or activated on delivered hardware, and modifications of such programs), ii) Oracle computer documentation and/or iii) other Oracle data, is subject to the rights and limitations specified in the license contained in the applicable contract. The terms governing the U.S. Government's use of Oracle cloud services are defined by the applicable contract for such services. No other rights are granted to the U.S. Government.

This software or hardware is developed for general use in a variety of information management applications. It is not developed or intended for use in any inherently dangerous applications, including applications that may create a risk of personal injury. If you use this software or hardware in dangerous applications, then you shall be responsible to take all appropriate fail-safe, backup, redundancy, and other measures to ensure its safe use. Oracle Corporation and its affiliates disclaim any liability for any damages caused by use of this software or hardware in dangerous applications.

Oracle®, Java, MySQL, and NetSuite are registered trademarks of Oracle and/or its affiliates. Other names may be trademarks of their respective owners.

Intel and Intel Inside are trademarks or registered trademarks of Intel Corporation. All SPARC trademarks are used under license and are trademarks or registered trademarks of SPARC International, Inc. AMD, Epyc, and the AMD logo are trademarks or registered trademarks of Advanced Micro Devices. UNIX is a registered trademark of The Open Group.

This software or hardware and documentation may provide access to or information about content, products, and services from third parties. Oracle Corporation and its affiliates are not responsible for and expressly disclaim all warranties of any kind with respect to third-party content, products, and services unless otherwise set forth in an applicable agreement between you and Oracle. Oracle Corporation and its affiliates will not be responsible for any loss, costs, or damages incurred due to your access to or use of third-party content, products, or services, except as set forth in an applicable agreement between you and Oracle.

## **Contents**

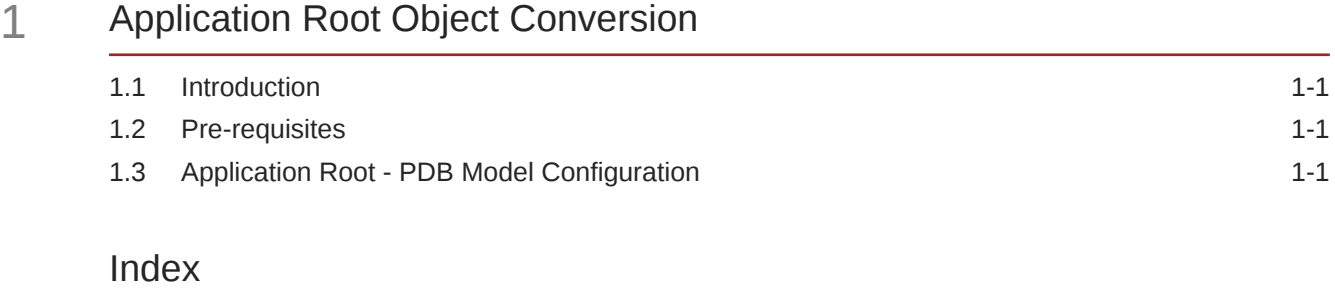

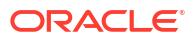

# <span id="page-3-0"></span>1 Application Root Object Conversion

**Introduction** 

This document explains the process involved in object conversion in Approot.

- **Pre-requisites** This topic provides systematic instructions for pre-requisites.
- Application Root PDB Model Configuration To build the application for setup using the installer, follow the steps given below.

### 1.1 Introduction

This document explains the process involved in object conversion in Approot.

### 1.2 Pre-requisites

This topic provides systematic instructions for pre-requisites.

The below steps has to be completed in a sequential order before using this utility.

- **1.** CDB is created with 18c database and 'Application Template PDB' is created under this CDB and the OBTFobjects are loaded.
- **2.** Application root creation followed by application seed creation.
- **3.** Application installation version 1.0 has to be done in approot with user being made explicit[.Application\\_Installation.sql](#page-11-0)

### 1.3 Application Root - PDB Model Configuration

To build the application for setup using the installer, follow the steps given below.

**1.** Double-click 'FCUBSInstaller.bat' batch file to launch Oracle Banking Trade Finance Installer. The following screen is displayed. Select **Utilities** option, configuration mode as "**Application Root**" and click '**Next**' button.

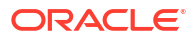

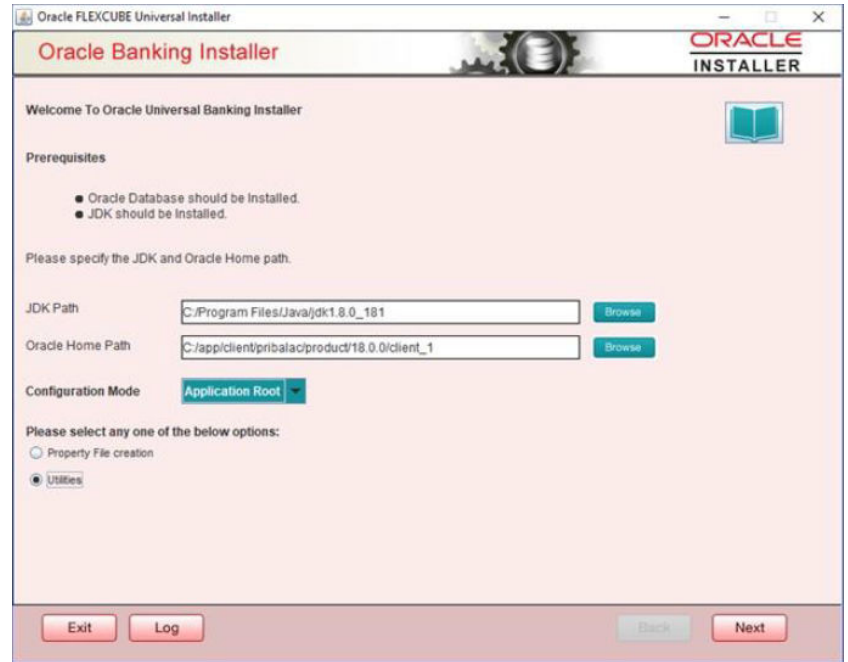

**2.** Select '**Approot object Conversion**" in Utility Screen and click **Next** as shown below:

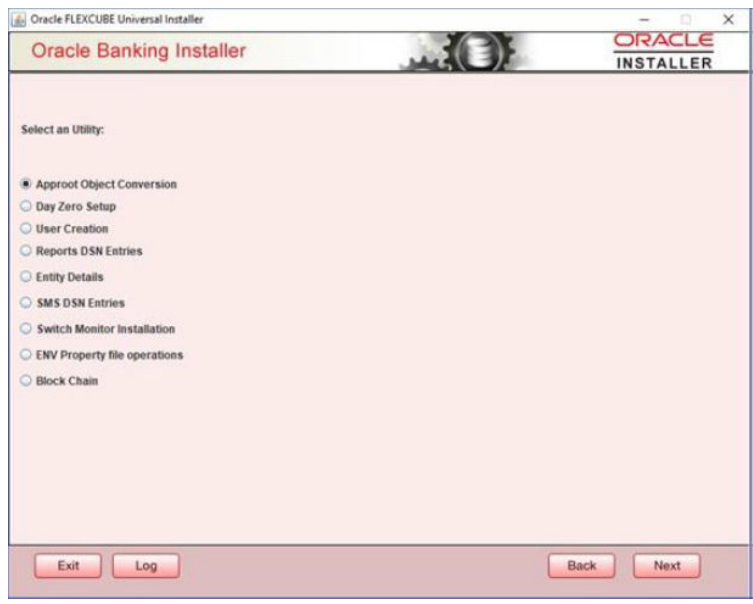

**3.** In the Approot object conversion screen, enter application name and Approot Schema details.

Options of conversion include:

- **Shared Application**
- **Shared Application and User Authentication**
- **Shared Application and Shared Data Default**
- **Shared Application and Shared Data Custom**

#### **Shared Application**

- **1.** When '**Shared Application**' is selected, there will not be any common data and only application is shared.
- **2.** After selecting the radio button, user will have to input the Application name and the Application root schema details where the conversion has to be applied and click on '**Test Connection**'.
- **3.** When Application name is not inputted, error will be displayed to input the same. User has to make sure that application name is the one mentioned in pre-requisites with installation done for version 1.0.
- **4.** Once the Connection is successful, '**Finish**' button will be enabled and the object conversion will be completed at this step.
- **5.** Execution will take few minutes and post completion, a dialog box displays '**Compilation Success**' message in the front end.

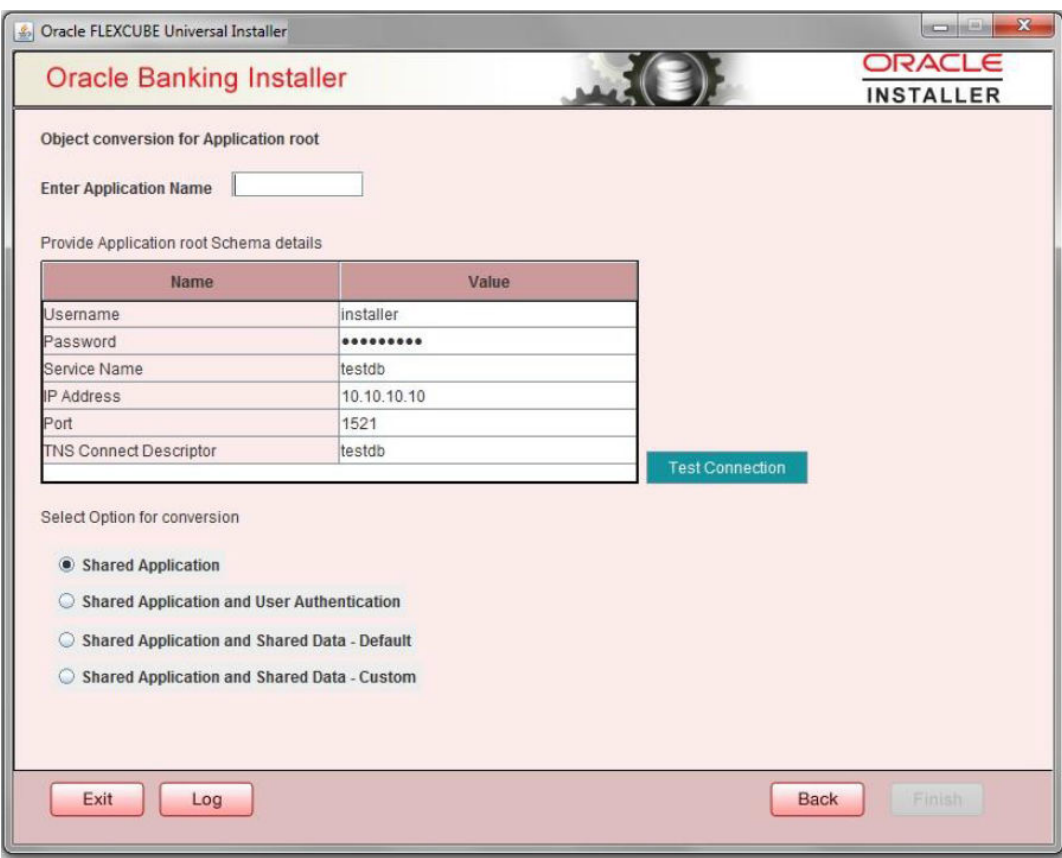

[Application\\_Installation.sql](#page-11-0)

#### [Application\\_PDB\\_Creation.sql](#page-12-0)

**Shared Application and User Authentication**

**1.** When '**Shared Application and User authentication**' is selected, only user authentication related data will be shared along with a shared application,

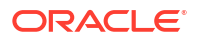

- **2.** After selecting the radio button, user will have to input the Application name and Application root schema details where the conversion has to be applied and click on '**Test Connection**'.
- **3.** When Application name is not inputted, error will be displayed to input the same. User has to make sure that application name is the one mentioned in pre-requisites with installation done for version 1.0.
- **4.** Once the Connection is successful, '**Finish**' button will be enabled and the object conversion will be completed at this step.
- **5.** Execution will take few minutes and post completion, a dialog box displays '**Compilation Success**' message in the front end.

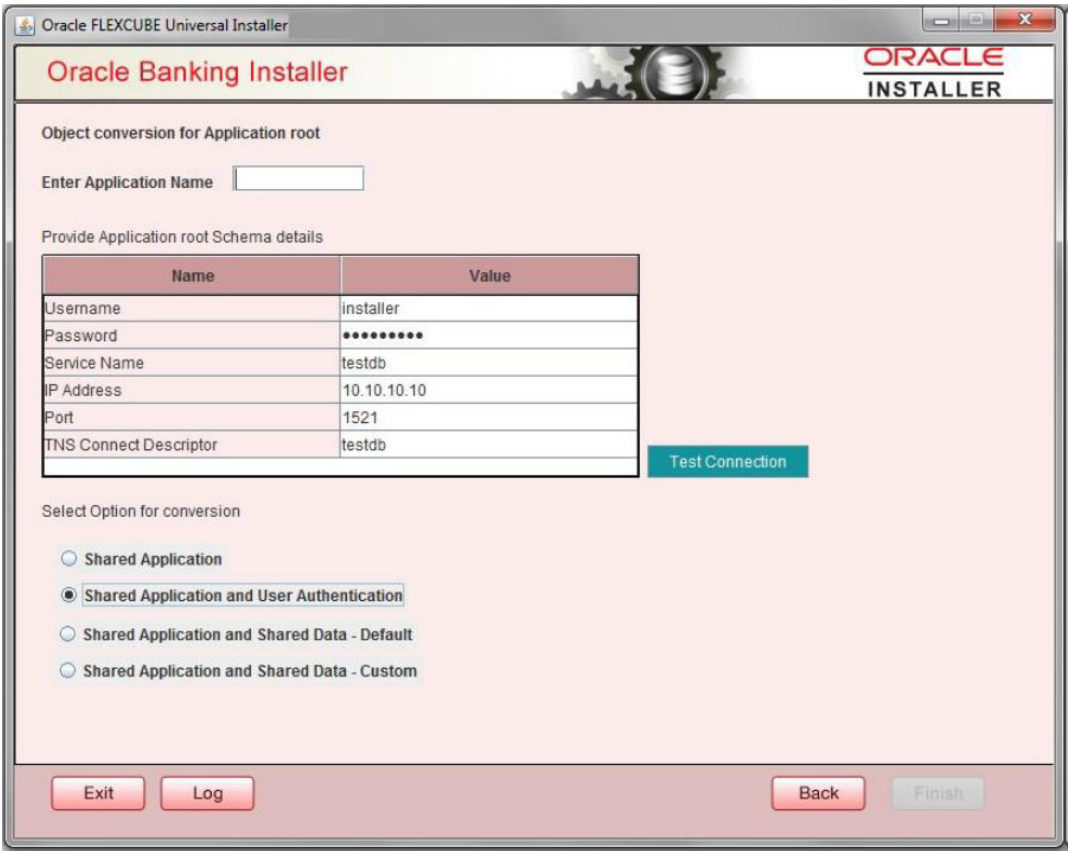

#### [Application\\_Template\\_PDB\\_Creation.sql](#page-13-0)

#### **Shared Application & Shared Data - Default**

- **1.** When Shared Application & Shared Data Default is selected, all the function groups listed will be installed in the application root.
- **2.** After selecting the Radio button, user will have to input the Application name and Application root schema details where the conversion has to applied and click on '**Test Connection**'.
- **3.** When Application name is not inputted, error will be displayed to input the same. User has to make sure that application name is the one mentioned in pre-requisites with installation done for version 1.0.
- **4.** Once the Connection is successful, '**Finish**' button will be enabled and the object conversion will be completed at this step.
- **5.** Execution will take few minutes and post completion, a dialog box displays '**Compilation Success**' message in the front end.

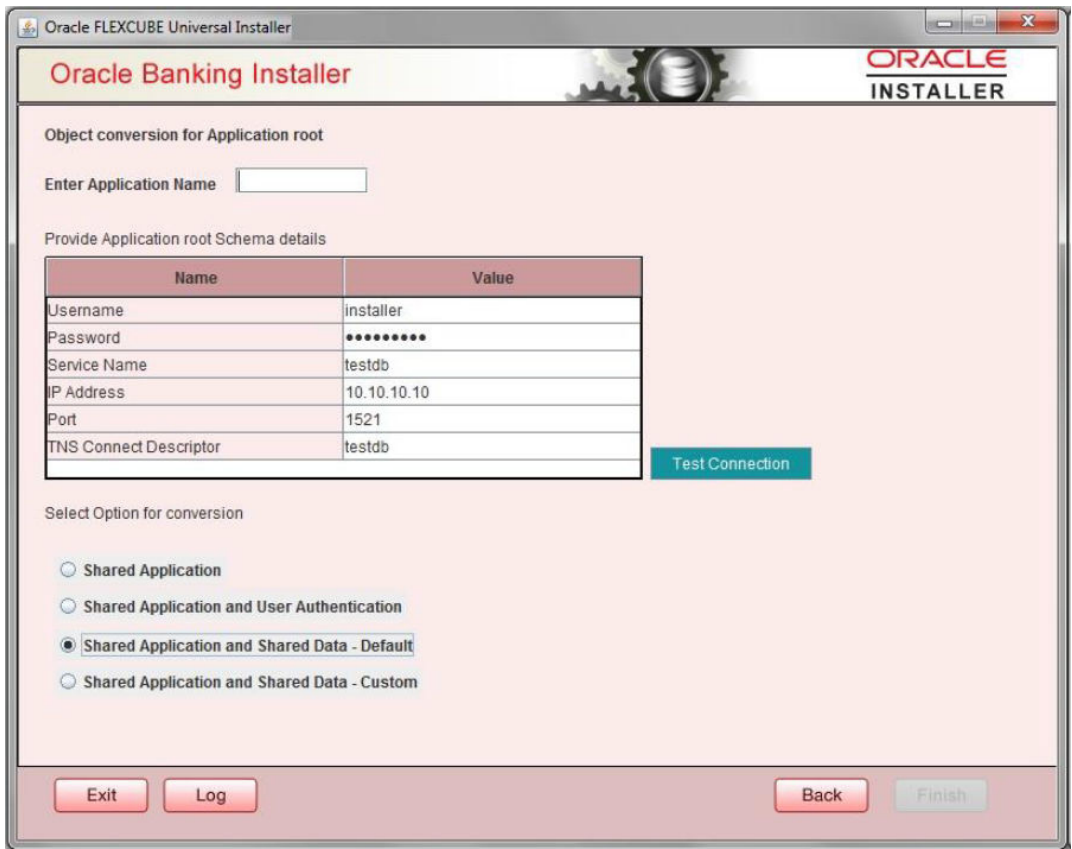

#### **Shared Application & Shared Data - Custom**

- **1.** When Shared Application & Shared Data Custom is selected, all the function groups listed will be installed in the application root.
- **2.** After selecting the Radio button, user will have to input the Application name and Application root schema details where the conversion has to applied and click on 'Test Connection'.
- **3.** When Application name is not inputted, error will be displayed to input the same. User has to make sure that application name is the one mentioned in pre-requisites with installation done for version 1.0.
- **4.** Once the Connection is successful, 'Next' button will be enabled to take through the steps of movement of function ids to pdbs.
- **5.** After selecting the Radio button, user will have to input the Application name and Application root schema details where the conversion has to applied and click on 'Test Connection'.
- **6.** Once the Connection is successful, 'Finish' button will be enabled to continue with the next steps of object conversion.

#### [Approot\\_AppSeed\\_sync.sql](#page-16-0)

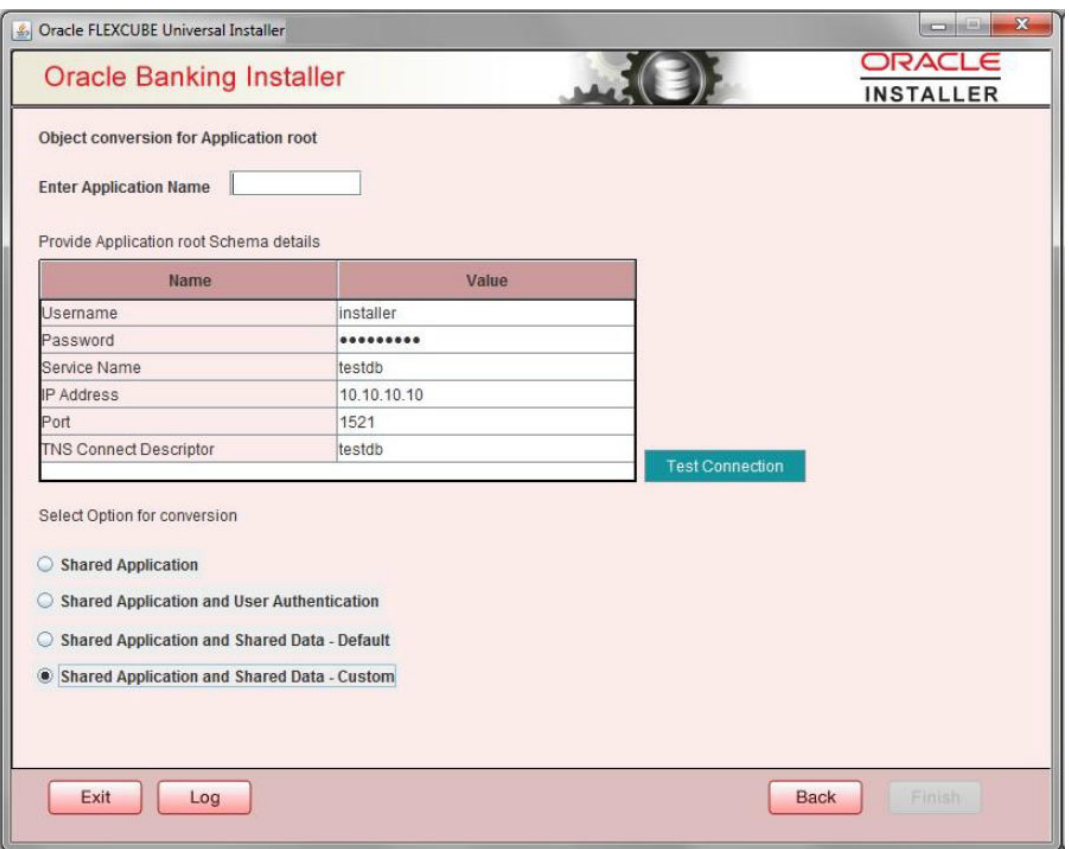

#### [Approot\\_PDB\\_Sync.sql](#page-17-0)

- **7.** In the Next Screen, user can opt-out the entities which are not required to be the candidates of approot and those function ids will be moved to PDB.
- **8.** There will be two multiblocks available.
	- **a.** First multiblock will list the details of function groups which are the Approot candidates.
	- **b.** Second multiblock will list the function ids corresponding to each of the function group in the first block.
- **9.** Second multiblock will have the check box '**Move to PDB**' against each function ID.

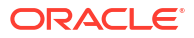

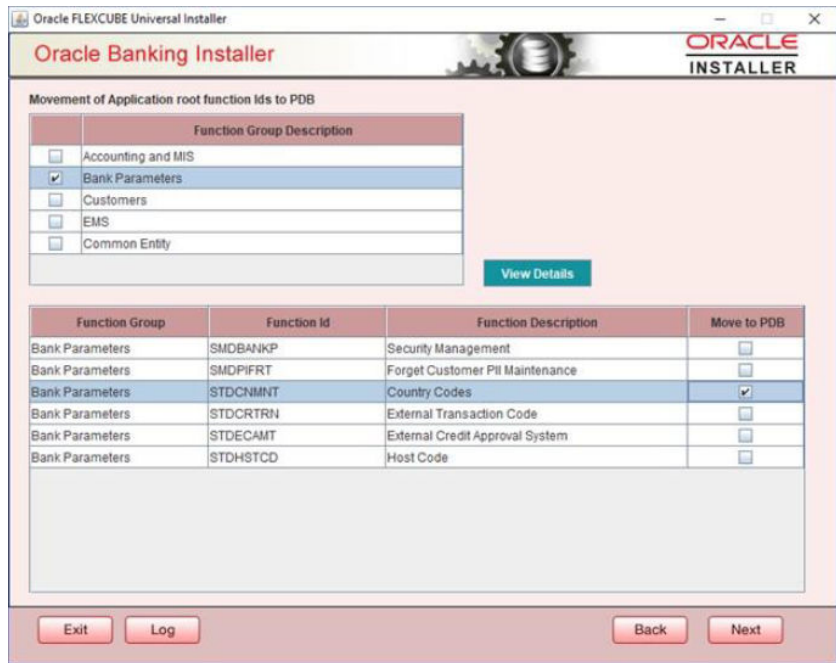

- **10.** User can select more than one function group and the respective function ids will also be appended to the second multiblock against the function group on click of '**View Details**' button.
- **11.** Once the selection is completed, '**Next**' button has to clicked to move to the next screen where the complete list of function ids.
- **12.** The dependent function ids of the selected functions opted to move to PDB will be listed in the below section.

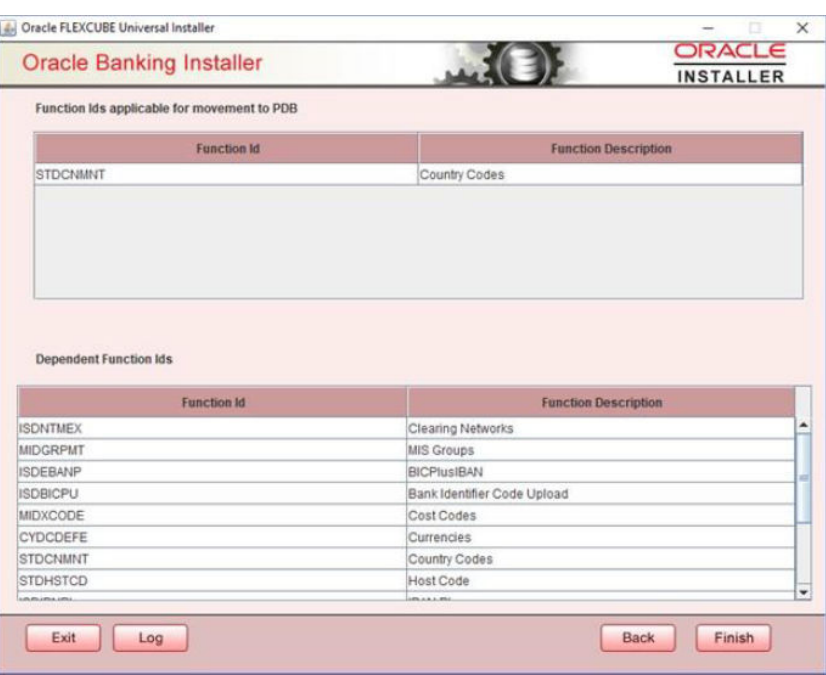

[fn\\_error\\_handler.sql](#page-18-0)

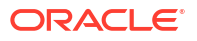

- **13.** Object conversion can be completed by clicking on the **Finish** button.
- **14.** Execution will take few minutes and post completion, a dialog box displays '**Compilation Success**' message in the front end.

### <span id="page-11-0"></span>Application Installation

#### **Purpose**

It is used for application installation.

**Syntax**

```
SET VERIFY ON
SET HEAD ON
SET FEEDBACK 1
SET ARRAY 1
SET LINESIZE 10000
SET PAGESIZE 50000
SET LONG 10000
SET ECHO ON
SET TRIMSPOOL ON
SET COLSEP ';'
SET SERVEROUT OFF
clear screen
SPOOL ON
SET SQLBLANKLINES ON
SET SERVEROUTPUT ON
SET ERRORLOGGING ON
SET ECHO ON
prompt Welcome to Application PDB Configuration
SPOOL "&SPOOL_PATH"
/* Inputs are recieved */
/* Connect CDB as sys user */
accept P_CDB_USER Prompt 'Enter CDB Schema Username: '
accept P_CDB_PWD Prompt 'Enter CDB Schema Password: '
accept P_CDB_HOST Prompt 'Enter CDB Schema Host: '
accept P_CDB_PORT Prompt 'Enter CDB Schema Port: '
accept P_APPROOT_NAME Prompt 'Enter Application Root Name: '
accept P_APPLICATION_NAME Prompt 'Enter application name to be installed: '
accept P_COMMON_USER Prompt 'Enter Common User Name: '
/* Connecting to Application Root As SYSDBA*/
conn &P_CDB_USER/&P_CDB_PWD@(DESCRIPTION=(ADDRESS_LIST=(ADDRESS=(PROTOCOL=TCP)
(HOST=&P_CDB_HOST)(PORT=&P_CDB_PORT)))(CONNECT_DATA=(SERVER=DEDICATED)
(SERVICE_NAME=&P_APPROOT_NAME))) as sysdba;
alter pluggable database application &P_APPLICATION_NAME begin install '1.0';
    exec dbms pdb.set user explicit('&P_COMMON_USER');
alter pluggable database application &P_APPLICATION_NAME end install;
SET ERRORLOGGING OFF
SPOOL OFF
```
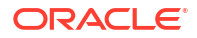

## <span id="page-12-0"></span>Application PDB Creation

#### **Purpose**

It isused in the application PDB creation.

#### **Syntax**

/\* Pre-requisites: Step 2 on application root and application seed has to be completed.\*/

SET VERIFY ON SET HEAD ON SET FEEDBACK 1 SET ARRAY 1 SET LINESIZE 10000 SET PAGESIZE 50000 SET LONG 10000 SET ECHO ON SET TRIMSPOOL ON SET COLSEP ';' SET SERVEROUT OFF clear screen SPOOL ON SET SQLBLANKLINES ON SET SERVEROUTPUT ON SET ERRORLOGGING ON SET ECHO ON prompt Welcome to Application PDB Configuration SPOOL "&SPOOL\_PATH" /\* Inputs are recieved \*/ /\* Connect Approot as sys user \*/ accept P\_CDB\_USER Prompt 'Enter CDB Username: ' accept P\_CDB\_PWD Prompt 'Enter CDB Password: ' accept P\_CDB\_HOST Prompt 'Enter CDB Host: ' accept P\_CDB\_PORT Prompt 'Enter CDB Port: ' accept P\_CDB\_NAME Prompt 'Enter CDB Schema Name: ' accept P\_DB\_MOUNTED\_PATH Prompt 'Enter Approot mounted path for approot application seed creation: [Eg: /scratch/db1800dat]' accept P\_APPROOT\_NAME Prompt 'Enter Application Root Name: ' accept P\_APPPDB\_NAME Prompt 'Please provide name for Application PDB Name -- Application Root associated PDB: ' /\* Connecting to Application Root As SYSDBA\*/ conn &P\_CDB\_USER/ &P\_CDB\_PWD@(DESCRIPTION=(ADDRESS\_LIST=(ADDRESS=(PROTOCOL=TCP) (HOST=&P\_CDB\_HOST)(PORT=&P\_CDB\_PORT))) (CONNECT\_DATA=(SERVER=DEDICATED)(SERVICE\_NAME=&P\_APPROOT\_NAME))) as sysdba; /\* Creating Application Associated PDB\*/ CREATE pluggable database &P\_APPPDB\_NAME FROM &P\_APPROOT\_NAME\$SEED file\_name\_convert=('&P\_DB\_MOUNTED\_PATH/&P\_CDB\_NAME/ SEED&P\_APPROOT\_NAME/','&P\_DB\_MOUNTED\_PATH/&P\_APPROOT\_NAME/ &P\_APPPDB\_NAME/'); ALTER pluggable database &P\_APPPDB\_NAME OPEN; SET ERRORLOGGING OFF SPOOL OFF

### <span id="page-13-0"></span>Application Template PDB Creation

#### **Purpose**

This script is used for application template PDB creation.

**Syntax**

```
(SET VERIFY ON
SET HEAD ON
SET FEEDBACK 1
SET ARRAY 1
SET LINESIZE 10000
SET PAGESIZE 50000
SET LONG 10000
SET ECHO ON
SET TRIMSPOOL ON
SET COLSEP ';'
SET SERVEROUT OFF
clear screen
SPOOL ON
SET SQLBLANKLINES ON
SET SERVEROUTPUT ON
SET ERRORLOGGING ON
SET ECHO ON
prompt Welcome to Application Template PDB Configuration
SPOOL "&SPOOL_PATH"
/* CDB sys user name and password to be given */
accept P CDB USER Prompt 'Enter CDB Schema Username: [Eq: sys]'
accept P_CDB_PWD Prompt 'Enter CDB Schema Password: [Eg: PASSWORD]'
accept P_CDB_HOST Prompt 'Enter CDB Schema Host: [Eg: fcubs.in.oracle.com]'
accept P_CDB_PORT Prompt 'Enter CDB_Schema Port: [Eg: 1521]'
accept P_CDB_NAME Prompt 'Enter CDB Service Name: [Eg: FCUBSCDB]'
accept P_DB_MOUNTED_PATH Prompt 'Enter CDB_mounted path: [Eg: /scratch/
db1800datl'
accept P_APP_TEMPLATE_PDB_Prompt 'Enter Name for Application Template PDB to
be created: [Eg: pdbfcubs]'
accept P_COMMON_USER Prompt 'Enter Common Username to be created: [Eq: fcubs]'
accept P_COMMON_USER_PWD_Prompt 'Enter Pwd for Common User : [Eq: fcubs]'
accept P_COMMON_TSPACE Prompt 'Enter TableSpace Name : [Eq: fcubs]'
/* Connecting to CDB as sysdba */
CONN &P_CDB_USER/&P_CDB_PWD@&P_CDB_NAME AS sysdba;
create pluggable database &P_APP_TEMPLATE_PDB_ADMIN USER sourceadmin
IDENTIFIED BY sourceadmin file name convert=('pdbseed','&P_APP_TEMPLATE_PDB');
alter pluggable database &P_APP_TEMPLATE_PDB_open;
alter pluggable database &P_APP_TEMPLATE_PDB_save state;
/*connecting to template pdb as sysdba */
conn &P_CDB_USER/&P_CDB_PWD@(DESCRIPTION=(ADDRESS_LIST=(ADDRESS=(PROTOCOL=TCP)
(HOST=&P_CDB_HOST)(PORT=&P_CDB_PORT)))(CONNECT_DATA=(SERVER=DEDICATED)
```

```
(SERVICE_NAME=&P_APP_TEMPLATE_PDB))) as sysdba;
create tablespace &P_COMMON_USER_datafile '&P_DB_MOUNTED_PATH/&P_CDB_NAME/
&P_APP_TEMPLATE_PDB/&P_COMMON_TSPACE..dbf' size 100M autoextend on next 10M 
maxsize 30000M;
CREATE USER &P_COMMON_USER IDENTIFIED BY &P_COMMON_USER_PWD default
tablespace &P_COMMON_USER quota unlimited on &P_COMMON_USER;
grant execute on dbms sql to &P COMMON USER;
grant execute on dbms lock to &P COMMON USER;
grant execute on dbms job to &P COMMON USER;
grant execute on dbms alert to &P COMMON USER;
grant execute on dbms refresh to &P COMMON USER;
grant execute on dbms pipe to &P COMMON USER;
grant execute on dbms shared pool to &P COMMON USER;
grant execute on dbms application info to &P COMMON USER;
grant execute on utl file to &P COMMON USER;
grant select on v $process to &P COMMON USER;
grant select on v $session to &P COMMON USER;
grant select on v $instance to &P COMMON USER;
grant select on v $timer to &P COMMON USER;
grant select on v $database to &P COMMON USER;
grant select on v $parameter to &P COMMON USER;
grant select on v $nls parameters to &P COMMON USER;
grant select on dba jobs running to &P COMMON USER;
grant create session to &P COMMON USER;
grant create synonym to &P_COMMON_USER;
grant create view to &P COMMON USER;
grant create sequence to &P COMMON USER;
grant create table to &P COMMON USER;
grant create procedure to &P COMMON USER;
grant create trigger to &P_COMMON_USER;
grant create type to &P_COMMON_USER;
grant create library to &P COMMON USER;
grant create database link to &P COMMON USER;
grant create any synonym to &P COMMON USER;
grant select on dba jobs to &P COMMON USER;
grant create database link to &P COMMON USER;
grant create materialized view to &P COMMON USER;
grant execute on dbms ag to &P COMMON USER;
grant execute on dbms agadm to &P COMMON USER;
grant execute on dbms job to &P COMMON USER;
grant execute on dbms lock to &P COMMON USER;
grant execute on dbms pipe to &P COMMON USER;
grant execute on dbms refresh to &P COMMON USER;
grant execute on dbms rls to &P COMMON USER;
create public synonym dbms shared pool for sys.dbms shared pool;
grant execute on dbms shared pool to &P COMMON USER;
grant execute on dbms sql to &P COMMON USER;
grant execute on utl file to &P COMMON USER;
grant select on SYS. TRANSPORT SET VIOLATIONS to &P COMMON USER;
grant create evaluation context to &P COMMON USER;
grant create rule to &P COMMON USER;
grant create job to &P COMMON USER;
grant create rule set to &P COMMON USER;
grant exp_full_database to &P_COMMON_USER;
```
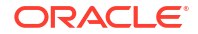

```
grant alter tablespace to &P_COMMON_USER;
grant manage tablespace to \&P COMMON USER;
grant execute on DBMS FILE TRANSFER to &P COMMON USER;
grant execute on SYS. DBMS TTS to &P COMMON USER;
grant execute on SYS.DBMS DATAPUMP to &P_COMMON_USER;
grant JAVAUSERPRIV to &P COMMON USER;
grant execute on dbms scheduler to &P_COMMON_USER;
create public synonym UTL RECOMP for sys.UTL RECOMP;
grant execute on UTL RECOMP to &P COMMON USER;
grant execute on DBMS MONITOR to &P COMMON USER;
grant select on dba directories to &P COMMON USER;
grant execute on DBMS CRYPTO to &P COMMON USER;
grant select on gv $session to &P COMMON USER;
grant create any directory to &P COMMON USER;
grant select on SYS.DBA SCHEDULER RUNNING JOBS to &P COMMON USER;
grant execute on sys.dbms redact to &P COMMON USER;
grant SELECT on sys.redaction policies to &P_COMMON_USER;
grant SELECT on sys.redaction columns to &P COMMON USER;
grant SELECT on sys.redaction values for type full to &P COMMON USER;
grant create session, connect, resource to &P_COMMON_USER;
grant SELECT ON dba applications to &P COMMON USER;
grant SELECT ON dba app versions to &P COMMON USER;
grant dba to &P_COMMON_USER;
SET ECHO OFF
clear screen
```

```
spool off
```
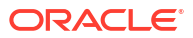

### <span id="page-16-0"></span>Approot\_AppSeed\_Sync.sql

#### **Purpose**

Application Root - PDB Model Configuration

#### **Syntax**

```
SET VERIFY ON
SET HEAD ON
SET FEEDBACK 1
SET ARRAY 1
SET LINESIZE 10000
SET PAGESIZE 50000
SET LONG 10000
SET ECHO ON
SET TRIMSPOOL ON
SET COLSEP ';'
SET SERVEROUT OFF
clear screen
SPOOL ON
SET SQLBLANKLINES ON
SET SERVEROUTPUT ON
SET ERRORLOGGING ON
SET ECHO ON
prompt Welcome to Application PDB Configuration
SPOOL "&SPOOL_PATH"
/* Inputs are received */
accept P_APPROOT_USER Prompt 'Enter Approot Schema Username: '
accept P_APPROOT_PWD Prompt 'Enter Approot Schema Password: '
accept P_APPROOT_HOST_Prompt 'Enter Approot Schema Host: '
accept P_APPROOT_PORT Prompt 'Enter Approot Schema Port: '
accept P_APPROOT_NAME Prompt 'Enter Application Root Name: '
accept P_APPLICATION_NAME Prompt 'Enter application name to be upgraded for
object conversion: '
/*Connecting to Application seed*/
conn &P_APPROOT_USER/
&P_APPROOT_PWD@(DESCRIPTION=(ADDRESS_LIST=(ADDRESS=(PROTOCOL=TCP)
(HOST=&P_APPROOT_HOST)(PORT=&P_APPROOT_PORT)))(CONNECT_DATA=(SERVER=DEDICATED)
(SERVICE NAME=&P APPROOT NAME$SEED)));
/*Synching object conversion to application seed */
alter pluggable database application &P APPLICATION NAME sync;
SET ERRORLOGGING OFF
```
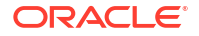

SPOOL OFF

### <span id="page-17-0"></span>Approot\_PDB\_Sync

#### **Purpose**

Check the approot PDB Sync.

#### **Syntax**

```
SET VERIFY ON
SET HEAD ON
SET FEEDBACK 1
SET ARRAY 1
SET LINESIZE 10000
SET PAGESIZE 50000
SET LONG 10000
SET ECHO ON
SET TRIMSPOOL ON
SET COLSEP ';'
SET SERVEROUT OFF
clear screen
SPOOL ON
SET SQLBLANKLINES ON
SET SERVEROUTPUT ON
SET ERRORLOGGING ON
SET ECHO ON
prompt Welcome to Application PDB Sync
SPOOL "&SPOOL_PATH"
/* Inputs are received */
accept P_PDB_USER Prompt 'Enter PDB Schema Username: '
accept P_PDB_PWD Prompt 'Enter PDB Schema Password: '
accept P_PDB_HOST Prompt 'Enter PDB_Schema Host: '
accept P_PDB_PORT Prompt 'Enter PDB Schema Port: '
accept P_PDB_NAME Prompt 'Enter the PDB name to be synched: '
accept P_APPLICATION_NAME Prompt 'Enter the application name: '
/*Connecting to pdb */
conn &P_PDB_USER/&P_PDB_PWD@(DESCRIPTION=(ADDRESS_LIST=(ADDRESS=(PROTOCOL=TCP)
(HOST=&P_PDB_HOST)(PORT=&P_PDB_PORT)))(CONNECT_DATA=(SERVER=DEDICATED)
(SERVICE NAME=&P PDB NAME)));
/*Synching the application with pdbs */
alter pluggable database application &P_APPLICATION_NAME sync;
SET ERRORLOGGING OFF
SPOOL OFF
```
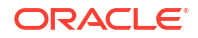

### <span id="page-18-0"></span>fn\_error\_handler

#### **Purpose**

This script is used as error handler.

**Syntax**

create table log\_error (Err VARCHAR2(2000) ,DT DATE) / CREATE OR REPLACE NONEDITIONABLE FUNCTION fn\_error\_handler(octcode IN NUMBER, errcode IN NUMBER, statement IN VARCHAR2, resync IN NUMBER) RETURN NUMBER AUTHID CURRENT\_USER is retcode NUMBER := DBMS\_PDB\_APP\_CON.SYNC\_ERROR\_NOT\_OK; PROCEDURE prLog (pErr VARCHAR2) IS PRAGMA AUTONOMOUS TRANSACTION; BEGIN INSERT INTO log\_error VALUES (pErr, SYSDATE); COMMIT; END prLog; BEGIN prLog('fn: '||errcode); IF errcode IN (24344,6512,65297,65272,65274,4045,1,2264,1430,1434,955,4063,942,4043,65215,22 60,904,4023,6510,4097,6508,4088 ,2261,44201,2437,22859,12006,1418,21700,980 ,1720,1449,1036,2443,2441 --Added Newly on 08-Sep-2020 ,22275,1024,12003, --Added Newly on 24-Nov-2020 1439,6550 --Added Newly on 24-Nov-2020 --recheck 1439 some column datatype will have to be corrected ) THEN retcode := DBMS\_PDB\_APP\_CON.SYNC\_ERROR\_OK\_ALWAYS; END IF; prLog('ret: '||retcode); RETURN retcode; END; /

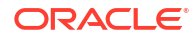

# **Glossary**

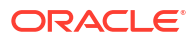

### <span id="page-20-0"></span>Index

P

Pre-requisites, *[1-1](#page-3-0)*

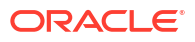